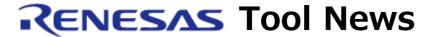

# RENESAS TOOL NEWS on February 16, 2012: 120216/tn3

# Device Information for the V850 MCUs, Which is Used in CubeSuite+, Revised to V1.00.04

We have revised Device information for the V850 MCUs, CubeSuite+ DevInfo\_V850, from V1.00.03 to V1.00.04. This product is used in CubeSuite+ package.

## 1. Product to Be Updated

DevInfo\_V850 V1.00.01 through V1.00.03

To check to see the version number of your product, follow these steps:

- (1) On Windows XP
  - (1.1) Open the Add/Remove Programs list in Windows Control Panel.
  - (1.2) Click the icon of CubeSuite+ DevInfo V850.
  - (1.3) Then click "Click here for support information."

    The version number is represented as V1.00.0191. Here, neglect the last two digits, 91.
- (2) On Windows Vista and Windows 7
  - (2.1) Open "Programs and Features" in Windows Control Panel.
  - (2.2) Check the version number of CubeSuite+ DevInfo\_V850 in the list. The version number is represented as V1.00.0191. Here, neglect the last two digits, 91.

# 2. Description of Revision

(1) Supported MCUs Increased

The following MCUs have been added to the support line:

V850ES/Jx3-E:

uPD70F3826, uPD70F3827, uPD70F3828, uPD70F3829, uPD70F3834, uPD70F3835, uPD70F3836 and uPD70F3837

(2) Addition or Modification of SFR Information

Addition or modification has been made to the SFR information of the following V850 MCUs:

- V850ES/JH3-E
- V850ES/JJ3-E
- V850E2/Sx4-H

For detailed information about the addition and modification made, see the Web page at:

https://www.renesas.com/cubesuite+/CubeSuitePlus\_DevInfo\_V850.html

The content of the above Web page will be updated on February 17.

#### 3. Notice

To use CubeSuite+ DevInfo\_V850 V1.00.04, you must update your CubeSuite+ to V1.01.01. For information about this revised product, see RENESAS TOOL NEWS Document No. 120216/tn1.

You can also see this news at:

https://www.renesas.com/search/keyword-search.html#genre=document&q=120216tn1\_e

This Web page will be opened from February 20, 2012.

## 4. Updating Your Product

Online update is available. The methods of update are depending on the edition of your CubeSuite+.

#### 4.1 For Commercial Edition of CubeSuite+

To update yours, use either of the following methods:

(1) On the Start menu, select Programs and then Renesas Electronics CubeSuite+ to start the Update Manager.

This service will be provided from February 17.

(2) Download CubeSuite+ DevInfo\_V850 V1.00.04 at:

https://www.renesas.com/cs+\_download

Then install it. The installer will be published in this Web site on February 20.

The above URL is one of our global sites.

# 4.2 For Free-of-Charge Evaluation Edition of CubeSuite+

Use the method (2) in 4.1 above.

### [Disclaimer]

The past news contents have been based on information at the time of publication. Now changed or invalid information may be included. The URLs in the Tool News also may be subject to change or become invalid without prior notice.